# **Simulación de los datos de un exoesqueleto en tareas de rehabilitación para miembros superiores.**

**Gerardo Moreno<sup>a</sup> 1 , Manuel Ferre<sup>2</sup> , Cristian Pinzón<sup>b</sup> 1**

<sup>1</sup>Universidad Tecnológica de Panamá, ciudad de Panamá, República de Panamá. <sup>2</sup>Universidad Politécnica de Madrid (UPM), Madrid, España. <sup>2</sup>Centro de Automática y Robótica (CAR) UPM-CSIC.

1 {gerardo.moreno2, cristian.pinzon}@utp.ac.pa; 2m.ferre@upm.es **DOI**: 10.33412/pri.v14.1.3544

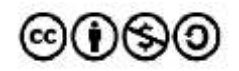

**Resumen:** *La aplicación de entornos virtuales en áreas de la medicina es un estudio que ha tomado influencia en los últimos años debido al gran impacto que proveen estas tecnologías para apoyar o conocer el estado del paciente. Los sistemas de simulación permiten dar un vistazo al usuario de los diversos métodos que permitirán activar o iniciar su proceso de recuperación. La fisioterapia a su vez es un sector que se ha inclinado por el uso de estas prácticas para apoyar al paciente en su recuperación locomotora, ya sea para el tren superior o inferior. Este artículo desarrolla un entorno virtual que tiene el objetivo de simular y capturar los movimientos efectuados por un paciente en tareas de rehabilitación, tomando el enfoque del uso de exoesqueletos para darle o no un apoyo al mismo. El sistema propuesto emplea las tecnologías de captura de movimiento por medio de OptiTrack para detectar las trayectorias del usuario, que son enviadas a un entorno virtual desarrollado en Unity para simular y mostrar el movimiento realizado. Estas trayectorias son manipuladas en una aplicación de Matlab obteniendo los resultados sobre los niveles de desviación detectados en los ejercicios de rehabilitación, concluyendo con la validez y la eficiencia que poseen los exoesqueletos en el apoyo en enfoques fisioterapéuticos.*

**Palabras clave:** Discapacidad física, exoesqueleto, simulación, software, rehabilitación, robótica.

**Title:** Data simulation of an exoskeleton in upper limb rehabilitation tasks.

**Abstract:** *The application of virtual environments in areas of medicine is a study that has taken influence in recent years due to the great impact that these technologies provide to support or know the patient's condition. Simulation systems allow to give the user a glimpse of the various methods that will activate or initiate their recovery process. Physiotherapy in turn is a sector that has*  *leaned towards the use of these practices to support the patient in his locomotor recovery, either for the upper or lower train. This article develops a virtual environment that aims to simulate and capture the movements performed by a patient in rehabilitation tasks, taking the approach of the use of exoskeletons to give or not a support to it. The proposed system uses motion capture technologies through OptiTrack to detect the user's trajectories, which are sent to a virtual environment developed in Unity to simulate and display the movement performed. These trajectories are manipulated in a Matlab application obtaining the results on the levels of deviation detected in the rehabilitation exercises, thus concluding with the validity and efficiency that exoskeletons have in supporting physiotherapeutic approaches.*

**Keywords:** Physical disability, exoskeleton, simulation, software, rehabilitation, robotics.

Tipo de artículo: investigación. Fecha de recepción: 15 de junio de 2022. Fecha de aceptación: 16 de enero de 2023.

# **1. Introducción**

La simulación de sistemas virtualizados es una técnica que ha sido aplicada en aquellos entornos donde se requiere de un medio extra para la comprensión de una situación real. Estos sistemas han permitido estudiar modelos y escenarios con un conjunto de parámetros que afectan al resultado final, lo que facilita el estudio de sus ejecuciones en el desarrollo de aplicaciones orientadas a un problema en cuestión.

Muchos sectores se han inclinado en la integración de estos sistemas debido al beneficio que conllevan dichos modelos. Para el caso de la medicina, estos sistemas aportan un medio para conocer el estado del paciente, así como para estudiar la evolución progresiva de recuperación que presentan al ser tratados. La fisioterapia, siendo un área de la medicina enfocada en el tratamiento de pacientes con problemas locomotores, ha demostrado grandes avances al aplicar estos métodos con tal fin. Estudios como [1] demuestran una influencia por estos sistemas virtuales para el análisis de pacientes que sufren de una disminución en la actividad muscular del tren inferior.

En lo que se refiere al caso concreto de los sistemas aplicados a la fisioterapia, se observa una inclinación por el uso de tecnologías para la captura del movimiento en tareas terapéuticas. Esto como resultado de la facilidad que proveen los equipos para que el paciente pueda ejercer las tareas sin el apoyo del especialista. Se han desarrollado sistema como [2] y [3] que buscan aplicar las propiedades de la captura de movimiento para monitorear las trayectorias del paciente.

El trabajo presentado en [4] concluye resultados positivos en el uso de este medio para apoyar al paciente en la reactivación y recuperación neuromusculoesquelética del tren superior, restableciendo el 90% de la movilidad parcial para el codo. También se denota una recuperación del casi 70% para la muñeca y del 89% para la movilidad del hombro a los diez días del tratamiento realizado. Estas evoluciones se midieron por

medio de una recuperación porcentual no constante, ya que el tratamiento del sistema locomotor del tren superior corresponde a una estructura compleja debido a la anatomía del mismo.

Existen aplicaciones de captura de movimiento junto a modelos de cinemática que mejoran la comprensión de las trayectorias realizadas por las extremidades superiores. El modelo visto en [5] integra sensores flexibles y electromiográficos superficiales o sEMG para estimar la orientación del hombro por medio de una evaluación de gestos. Estos sistemas proveen un medio extra para la recolección de datos y el estudio en sesiones de rehabilitación. Dependiendo de la implementación, dichos sistemas se miden por medio de estimaciones dinámicas como [6] o vía diagnósticos realizados por especialistas vistos en [7].

Otro enfoque del uso de esta tecnología se encuentra en el apoyo de equipos para la rehabilitación como prótesis, órtesis o exoesqueletos. Este último ha presentado una imagen innovadora al ser aplicado como una nueva herramienta para la rehabilitación. Se han desarrollado equipos como [8] y [9] donde aplican los mecanismos de los exoesqueletos para cumplir con los protocolos fisioterapéuticos al darle un apoyo a los pacientes, lo que facilita en gran medida la ejecución de estos ejercicios.

Por ello, este artículo presenta los métodos y desarrollos de un entorno virtual que emplea las tecnologías de OptiTrack [10] para capturar el movimiento realizado por pacientes en tareas de rehabilitación, enfocando el uso de exoesqueletos como medio de apoyo para los mismos. El sistema virtual se basa en el entorno de desarrollo de videojuegos Unity para la creación del escenario junto a una aplicación de Matlab para el análisis de las trayectorias capturadas.

El esquema del artículo se estructura de la siguiente forma: La primera sección presenta una introducción al tema a tratar, la segunda sección muestra la metodología aplicada a esta investigación. La tercera sección indica cada uno de los métodos para el desarrollo de este sistema, así como la recolección de los datos y los experimentos desarrollados. La siguiente sección muestra los resultados obtenidos en las pruebas realizadas y, por último, se presentan las conclusiones del proyecto.

#### **2. Diseño y Metodología**

El proyecto de investigación es de tipo aplicado, porque plantea una solución a un problema concreto. A su vez, posee un alcance descriptivo al explicar y desarrollar el problema de investigación, dando como resultado una solución.

#### **2.1 Metodología del ciclo de ingeniería de software**

La metodología de la investigación se basa en el ciclo de ingeniería de software, a razón del sistema obtenido como resultado del proyecto.

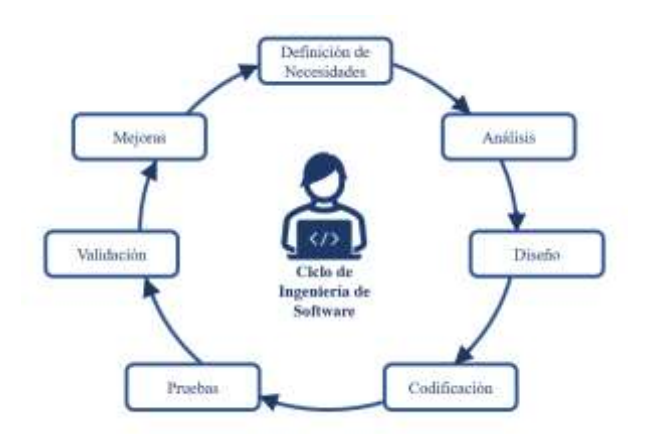

Figura 1. Ciclo de ingeniería de software para el desarrollo de programas informáticos.

La figura 1 indica los pasos de la metodología aplicada. Para la elaboración del sistema, se definieron las necesidades detectadas en el problema de investigación. Luego se realizó un análisis sobre las diversas tecnologías que darían un buen resultado al ser aplicadas en el entorno. Se pasó al diseño del sistema para luego codificar cada uno de los entornos virtuales y métodos necesarios. A partir de este punto, se realizaron las pruebas para evaluar el sistema desarrollado junto a su validación. Por último, se detectaron las posibles mejoras a integrar en el sistema.

#### **3. Materiales y métodos**

El desarrollo de este sistema se basa en el uso de diferentes componentes tanto de hardware como de software. A continuación, se explicarán cada uno de ellos.

#### **3.1 Tecnologías implicadas**

La investigación presenta una relación entre el diseño y los requerimientos que permiten el procesamiento de las trayectorias capturadas junto a la simulación del entorno virtual, concluyendo con la selección de equipos tecnológicos capaces de ejercer dicha labor.

#### **3.1.1 OptiTrack**

La tecnología OptiTrack es un sistema de captura de movimiento basado en el uso de marcadores reflectantes que identifican la posición de un objeto en un escenario tridimensional [11]. Posee un conjunto selecto de cámaras digitales que permiten realizar la captura de movimiento por diversas metodologías para lograr obtener el mejor resultado.

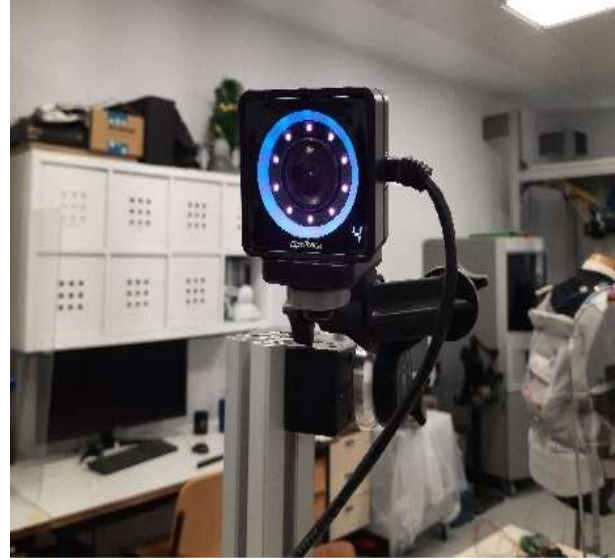

Figura 2. Cámara OptiTrack Primex13W dirigida a la zona de captura del movimiento.

#### **3.1.2 Soportes impresos para los marcadores**

Se imprimieron tres soportes por medio de impresoras tridimensionales para obtener una estructura física capaz de fijar los marcadores OptiTrack en el brazo del paciente. Esto permite localizar los puntos del hombro, codo y muñeca de este, por un condicionamiento del software de captura de movimiento donde se requieren de tres puntos reflectantes para generar un objeto rígido. El objeto rígido provee la información de las coordenadas tridimensionales del escenario, así como los ángulos de rotación en los que se encuentra posicionado el objeto.

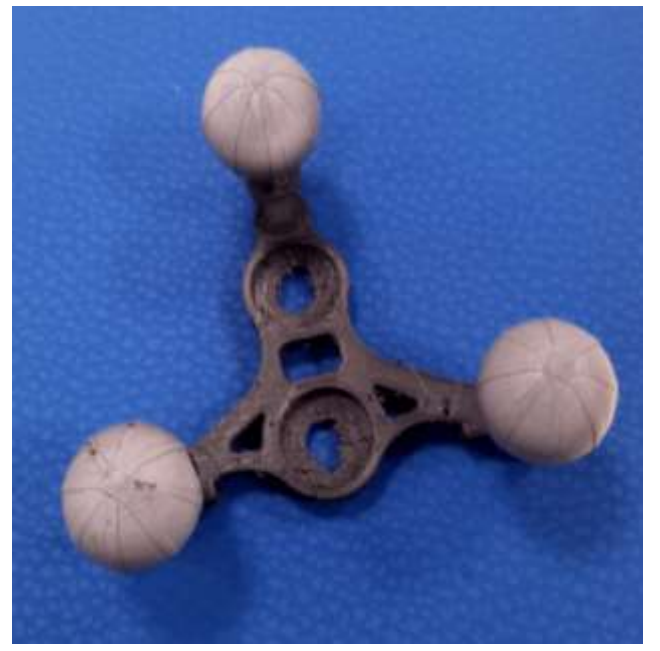

Figura 3. Soporte impreso con marcadores colocados en cada una de sus secciones.

#### **3.1.3 Circuito para los actuadores**

Son varios los componentes utilizados para lograr efectuar el movimiento de los actuadores en el exoesqueleto utilizado. Por lo que se esquematizará el circuito general del mismo para dar un vistazo de los principales componentes.

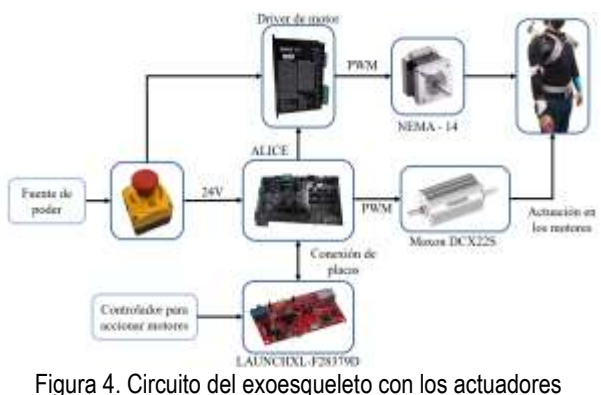

integrados.

Se tienen principalmente los motores Maxon DCX22S y NEMA-14 para manipular el movimiento del hombro y codo, respectivamente. Estos actuadores se ven controlados por dos drivers de motor capaces de obtener una modulación por pulso (PWM) que indique cuántas rotaciones deberán ejecutar. La placa central que recibe y manipula las PWM de los motores es la placa Texas LAUNCHXL-F28379D junto a una shield llamada Alice desarrollada por el Centro de Automática y Robótica, de la Universidad Politécnica de Madrid.

#### **3.2 Software utilizado**

Se emplearon las siguientes herramientas de software encargadas del procesamiento de datos.

#### **3.2.1 Motive**

El programa Motive [12] es la herramienta principal que permite manipular y gestionar cada una de las cámaras OptiTrack para la captura de movimiento. Esta plataforma permite etiquetar cada uno de los marcadores para crear cuerpos rígidos e identificar los diferentes movimientos que puede llegar a capturar este tipo de tecnologías.

#### **3.2.2 Unity**

Unity 3D es un motor para el desarrollo de videojuegos con una gran capacidad de adaptación con respecto a las necesidades o requerimientos del sistema a programar. Posee entornos para la integración de escenarios, paquetes, interfaces y propiedades de física que complementan las diversas acciones que un usuario puede realizar.

#### **3.2.3 Matlab**

Matlab es una plataforma de programación para el desarrollo de sistemas multiparadigmas relacionados con el procesamiento y análisis de datos. La herramienta aplica diversos métodos de manipulación de matrices, desarrollo de interfaces,

implementación de algoritmos y funciones, al igual que mecanismos para la visualización de información estructurada en valores o datos.

# **3.2.4 CCS**

Code Composer Studio (CCS) [13] es un entorno de desarrollo virtual enfocado en la programación de scripts utilizados en la serie de placas Texas Instruments. Soporta los diferentes sistemas integrados en las placas Texas para manipular los microcontroladores y efectuar la actuación de diversos mecanismos programados en el entorno.

#### **3.2.5 Plugin e interconexiones**

Para la unión entre los programas utilizados, se empleó de un conjunto de plugin e interactuadores que reciben la información obtenida por una plataforma para ser enviada a otra.

- Unity Plugin //Para la interconexión con la plataforma Motive y Unity, de tal forma que se puedan enviar los datos de la captura de movimiento al entorno virtual.
- TCP Client //Para enviar y recibir los datos del usuario ingresados al entorno de Unity hacia la plataforma de Matlab.

## **3.3 Recolección de datos**

Se desarrolló un muestreo por conveniencia seleccionando dos participantes sanos capaces de realizar cada uno de los ejercicios de rehabilitación sin limitaciones o efectos adversos. A continuación, se muestra una tabla con los datos de los participantes.

**Tabla 1.** Datos de los participantes para realizar las prácticas junto al sistema. La altura está medida en centímetros (cm).

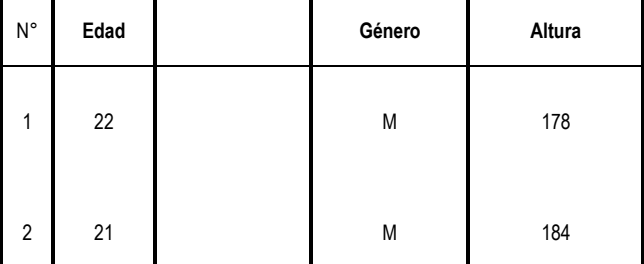

Para la recolección de los datos, se le indicó a cada uno de los participantes realizar tres ejercicios de rehabilitación practicados en sesiones fisioterapéuticas: la flexión-extensión del codo junto a la flexión-extensión y la abducción-aducción del hombro. Estos tres ejercicios son realizados mientras los participantes utilizan o no el exoesqueleto LuxBit [8] para apoyar al movimiento.

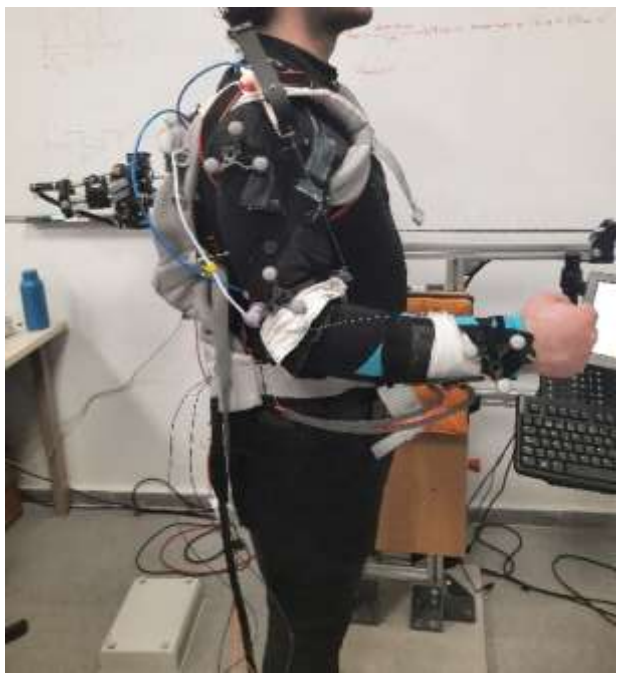

Figura 5. Exoesqueleto LuxBit siendo utilizado por uno de los participantes junto al sistema para capturar el movimiento.

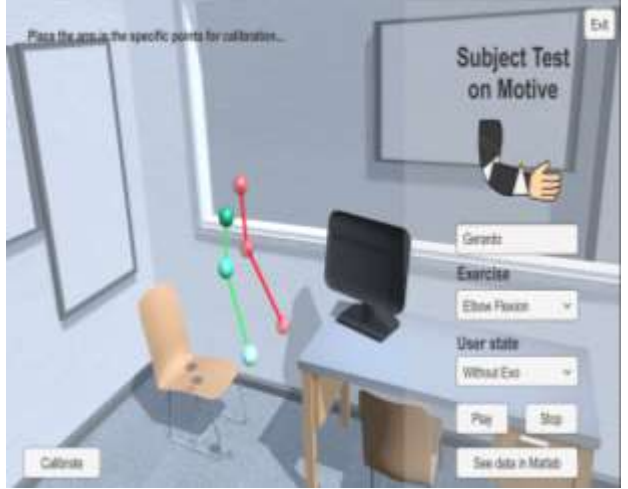

Figura 6. EV simulado desde Unity para el seguimiento de las trayectorias del paciente.

Las pruebas se realizaron en tiempo real capturando las trayectorias ejercidas por los participantes mientras estos visualizan la simulación del movimiento ejecutado por medio del entorno virtual. Una vez finalizado el ejercicio, realizaron un descanso de tres minutos para evitar la fatiga muscular de la extremidad.

## **3.4 Ejecución del sistema**

Una vez se tiene el sistema desarrollado, es posible realizar cada uno de los ejercicios de rehabilitación indicados en las secciones anteriores.

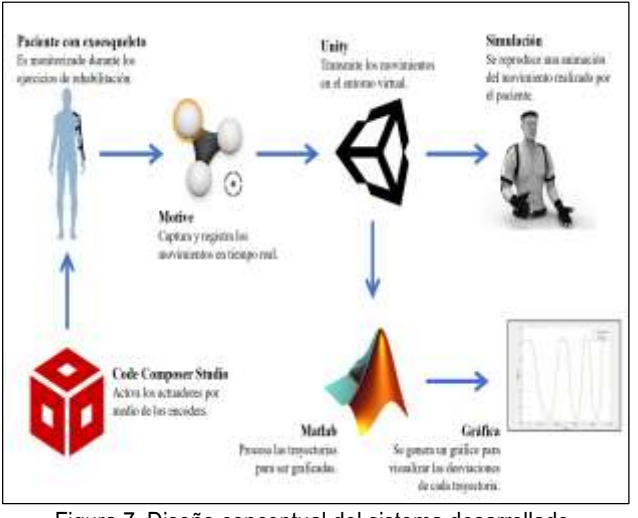

Figura 7. Diseño conceptual del sistema desarrollado.

El entorno virtual en Unity es iniciado al recibir los datos vía transferencia en tiempo real desde la plataforma de Motive, el cual es manipulado por otro computador independiente al principal para conservar el procesamiento de ambos computadores. Desde este punto se inicia un ejercicio integrado al sistema, lo que mostrará la simulación del movimiento que el paciente debe realizar. Una vez sea completado luego de terminar cinco ciclos donde se ejerce el mismo movimiento, el sistema termina la captura de los datos para dar lugar a la aplicación de Matlab, la cual mostrará una gráfica con una comparación de las trayectorias realizadas por el paciente con respecto al estándar.

# **4. Resultados**

Se realizaron cinco pruebas por cada una de las modalidades, lo que da un total de veinte ensayos recopilados por ejercicio de rehabilitación donde se puso a prueba el funcionamiento del sistema. Por ello, los resultados se analizarán dependiendo de la modalidad al momento de capturar los datos.

## **4.1 Pruebas sin apoyo del exoesqueleto**

Los resultados en pruebas donde no se le da un apoyo al participante se ven representados en las siguientes figuras. Se demuestra una desviación con un valor medio de 3.27% para la flexión-extensión del codo, 4.93% para la flexión extensión del hombro y 3.74% para la abducción-aducción del hombro.

En contraste a la desviación identificada, se visualiza una incapacidad de algunos participantes en lograr posicionar correctamente el brazo en el estado final de los ejercicios, dando como resultado un ángulo medio inferior respecto al estándar del 2.4°, 3.18° y 3.84°, respectivamente.

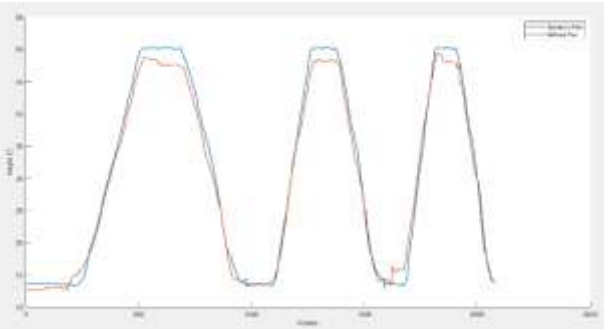

Figura 8. Trayectorias realizadas por participante en flexiónextensión del codo sin utilizar un exoesqueleto.

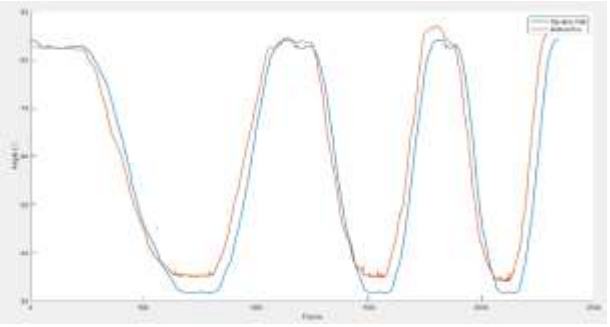

Figura 9. Trayectorias realizadas por participante en flexiónextensión del hombro sin utilizar un exoesqueleto.

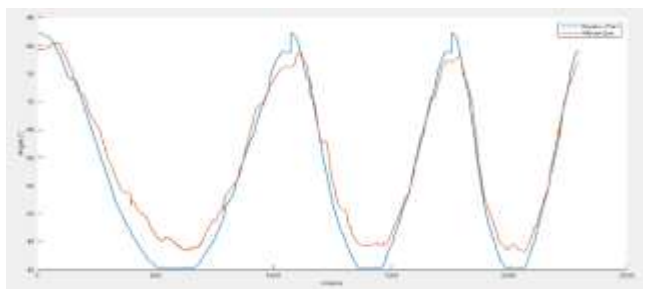

Figura 10. Trayectorias realizadas por participante en abducciónaducción del hombro sin utilizar un exoesqueleto.

Existen posibles razones por las que los participantes no alcanzaron el punto indicado en la simulación mostrada. Principalmente, se denota la posibilidad de que los participantes no llegaran a la posición máxima por sí mismos, aunque se mostrara una referencia de la posición de su propia extremidad. Otro caso corresponde a la posibilidad de que la calibración recibida por parte de las cámaras digitales no sea correlacional con respecto al posicionamiento de las simulaciones, lo que produce una variancia de milímetros de diferencia en el posicionamiento real.

## **4.2 Pruebas con apoyo del exoesqueleto**

Los experimentos donde el usuario se ve apoyado por los actuadores del exoesqueleto LuxBit demuestran resultados positivos. Se presenta una disminución en las desviaciones producidas por los participantes a la hora de realizar el cambio de la posición inicial al estado final donde mantiene su brazo elevado en cualquiera de los tres ejercicios. Para el ejercicio de flexiónextensión del codo, la desviación media calculada ronda en un 1.7%, siendo un 1.57% más estable que las pruebas donde el participante no recibe apoyo.

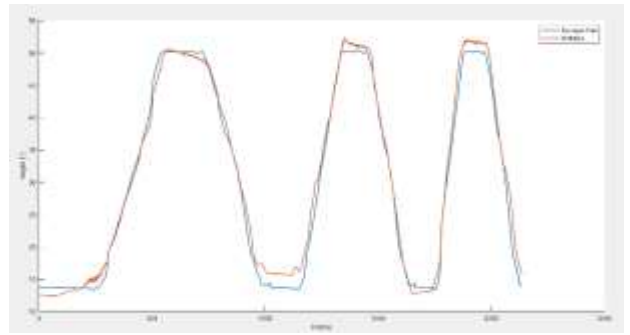

Figura 11. Trayectorias realizadas por participante en flexiónextensión del codo al ser apoyado por un exoesqueleto.

El soporte recibido por el exoesqueleto contribuye a mantener una velocidad constante al momento que los participantes elevan su brazo. La magnitud de los ángulos mostrados en la gráfica es casi similar. Sin embargo, existe una variación de 1.52° como ángulo medio por encima de la posición indicada. Esto se atribuye a la posibilidad de que el exoesqueleto provee una fuerza mayor de la que el usuario requiere para efectuar el ejercicio mostrado.

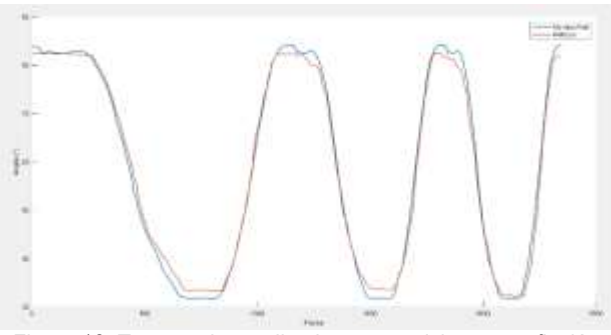

Figura 12. Trayectorias realizadas por participante en flexiónextensión del hombro al ser apoyado por un exoesqueleto.

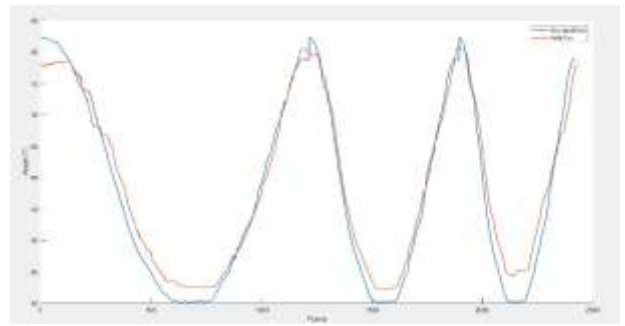

Figura 13. Trayectorias realizadas por participante en abducciónaducción del hombro al ser apoyado por un exoesqueleto.

Para la flexión-extensión del hombro en esta modalidad, se identifican resultados significativos. La desviación media mostrada es del 1.14%, disminuyendo la varianza en las trayectorias casi en su totalidad. Estos resultados indican el gran nivel de precisión que posee el sistema para detectar correctamente el movimiento aplicando el movimiento circular producido por el brazo.

El ángulo medio calculado es de 1.42° de diferencia con relación al valor angular esperado. Adicionalmente, los resultados demuestran una desviación menor cuando el participante mantiene el brazo totalmente elevado, gracias al equilibrio que provee el exoesqueleto en la extremidad del mismo.

Por último, las pruebas en la abducción-aducción del hombro muestran un 2.17% como desviación media en relación con el estándar, siendo la mayor desviación calculada a diferencia de los otros ejercicios de rehabilitación. Del mismo modo, se obtuvo un valor angular del 2.53° siendo el mayor ángulo calculado en las pruebas realizadas para esta modalidad.

#### **5. Conclusiones**

Este artículo presenta el desarrollo de un entorno virtual para la simulación de los datos de un exoesqueleto en tareas de rehabilitación, lo que permite tener un conocimiento del beneficio que proveen estos equipos para la reactivación de los músculos. A continuación, se mencionan los logros obtenidos en esta investigación:

Se desarrolló un sistema con diversas interconexiones entre plataformas para mejorar el trabajo realizado por cada una de las aplicaciones, permitiendo la transmisión de los datos y el procesamiento de estos.

Se diseñó y programó un conjunto de interfaces que permiten acceder a las funcionalidades de la aplicación. Esto facilita en gran medida el uso de la herramienta para ser utilizada por personas que no posean tanta experiencia con equipos informáticos.

Se identificaron los diversos aspectos a tomar en cuenta para la unión entre un equipo de rehabilitación y sistemas de captura de movimiento para ser utilizado como una aplicación médica.

Se demostró el beneficio que proveen los equipos de rehabilitación como los exoesqueletos para el beneficio de los pacientes que posean limitaciones o debilidades locomotoras.

Por último, se busca continuar con el desarrollo del proyecto, incluyendo tecnologías más eficientes y fáciles de emplear para realizar un diagnóstico más rápido.

## **Referencias**

- [1] R. Lloréns, E. Noé, C. Colomer, and M. Alcañiz, "Effectiveness, usability, and cost-benefit of a virtual reality-based telerehabilitation program for balance recovery after stroke: a randomized controlled trial.," *Arch. Phys. Med. Rehabil.*, vol. 96, no. 3, pp. 418-425.e2, Mar. 2015, doi:10.1016/j.ap mr.2014.10.019. https://www.researchgate.net/publication/269176345\_Eff ectiveness\_Usability\_and\_Cost-Benefit\_of\_a\_Virtual\_Reality-Based\_Teler ehabilitation\_Program\_for\_Balance\_Recovery\_After\_Stroke\_A\_Randomize d\_Controlled\_Trial
- [2] R. Unnikrishnan, K. Moawad, and R. R. Bhavani, "A physiotherapy toolkit using video games and motion tracking technologies," in *2013 IEEE Global Humanitarian Technology Conference: South Asia Satellite (GHTC-SAS)*, 2013, pp. 90–95. doi: 10.1109/GHTC-SAS.2013.6629895. https://ieeexplore.ieee.org/document/6629895
- [3] A. L. Rincon, H. Yamasaki, and S. Shimoda, "Design of a video game for rehabilitation using motion capture, EMG analysis and virtual reality," in

 *2016 International Conference on Electronics, Communications and Computers (CONIELECOMP)*, 2016, pp. 198–204. doi: 1010.1109/CONIE LECOMP.2016.7438575. https://ieeexplore.ieee.org/document/7438575

- [4] J. Martin-Moreno, D. Ruiz-Fernandez, A. Soriano-Paya, and V. Jesus Berenguer-Miralles, "Monitoring 3D movements for the rehabilitation of joints in physiotherapy," in *2008 30th Annual International Conference of the IEEE Engineering in Medicine and Biology Society*, 2008, pp. 4836–4839. doi: 10.1109/IEMBS.2008.4650296. https://www.researchgate.net/publication/23 932967\_Monitoring\_3D\_movements\_for\_the\_rehabilitation\_of\_joints\_in\_phy siotherapy
- [5] A. F. Contreras-González, J. L. Samper-Escudero, D. Pont-Esteban, F. J. Sáez-Sáez, M. Á. Sánchez-Urán, and M. Ferre, "Soft-Wearable Device for the Estimation of Shoulder Orientation and Gesture," in *Haptics: Science, Technology, Applications*, 2020, pp. 371–379. https://www.researchgate.net/publication/344142275\_Soft-Wearable\_ Device\_for\_the\_Estimation\_of\_Shoulder\_Orientation\_and\_Gesture
- [6] E. M. Ortega, "Analisis dinámico inverso de la marcha humana," 2019, [Online]. Available: https://idus.us.es/handle/11441/100202#.YjMgpnyzw 6Y.mendeley
- [7] B. Lange, S. Flynn, R. Proffitt, C.-Y. Chang, and A. Rizzo, "Development of an Interactive Game-Based Rehabilitation Tool for Dynamic Balance Training," *Top. Stroke Rehabil.*, vol. 17, pp. 345–352, 2010, doi: 10.1310/tsr

 1705-345. https://www.researchgate.net/publication/49657989\_Developmen t\_of\_an\_Interactive\_Game-Based\_Rehabilitation\_Tool\_for\_Dynamic\_Balan

- ce\_Training<br>[8] J. L. Sampe J. L. Samper-Escudero, A. Giménez-Fernandez, M. Á. Sánchez-Urán, and M. Ferre, "A Cable-Driven Exosuit for Upper Limb Flexion Based on Fibres Compliance," *IEEE Access*, vol. 8, pp. 153297–153310, 2020, doi: 10.1109/ACCESS.2020.3018418. https://ieeexplore.ieee.org/document/9173782
- [9] J. L. Samper-Escudero, S. Coloma, M. A. Olivares-Mendez, M. Á. Sánchez- Urán, and M. Ferre, "Assessment of a textile portable exoskeleton for the upper limbs' flexion," in *2021 IEEE 2nd International Conference on Human- Machine Systems (ICHMS)*, 2021, pp. 1–6. doi:10.1109/ICHMS53169.2021. 9582447. https://ieeexplore.ieee.org/abstract/document/9582447
- [10] NaturalPoint, "OptiTrack: Motion Capture System," 2022. https://optitrack.com/
- [11] NaturalPoint, "OptiTrack: Markers," 2019. https://v22.wiki.optitrack.com/index.php?title=Markers
- [12] NaturalPoint, "Motive Optical Motion Capture Software" 2022. https://optitrack.com/software/motive/
- [13] Texas Instruments, "Code Composer Studio Integrated Development Environment," 2022. https://www.ti.com/tool/CCSTUDIO